## **Exports bibliographiques**

**Version : 13-05-2013**

### Table des matières

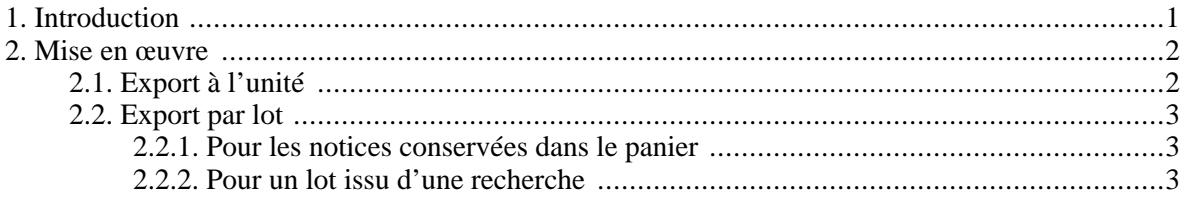

# <span id="page-2-0"></span>**Chapitre 1. Introduction**

Cette fonctionnalité, en libre accès, permet à tout utilisateur du Sudoc, d'exporter des données bibliographiques à l'issue de sa recherche. L'utilisateur peut exporter à l'unité ou encore par lot de notices (100 maximum).

Le format d'export proposé est RIS, ce dernier étant reconnu par la plupart des logiciels de gestion de références bibliographiques.

# <span id="page-3-1"></span><span id="page-3-0"></span>**Chapitre 2. Mise en œuvre 2.1. Export à l'unité**

A partir d'une liste de résultats :

• cliquer sur la notice pour la sélectionner,

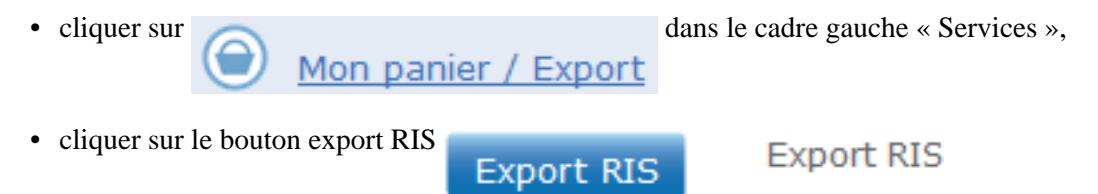

Une boîte de dialogue propose soit d'ouvrir et visualiser le fichier à l'écran soit de l'enregistrer :

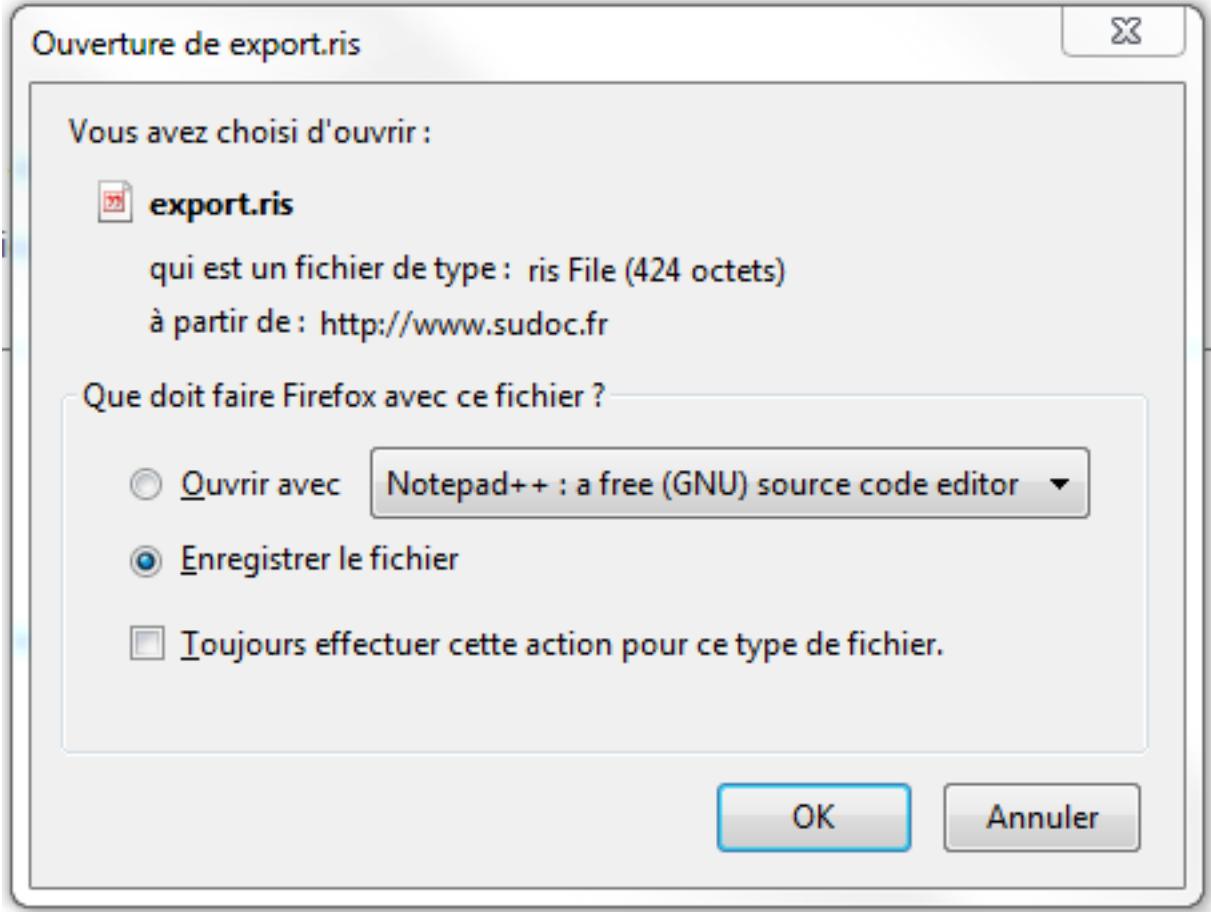

Choisir Enregistrer et nommer le fichier.

L'extension du fichier doit IMPERATIVEMENT être .ris

Pour visualiser le fichier à l'écran utiliser de préférence l'un des logiciels suivants : Notepad++, Blocnotes ou encore Wordpad.

### <span id="page-4-0"></span>**2.2. Export par lot**

Il est possible de faire un export par lot de deux manières, soit à partir du « panier » alimenté au cours de différentes recherches soit directement à l'issue d'une recherche.

#### <span id="page-4-1"></span>**2.2.1. Pour les notices conservées dans le panier**

• Cliquer sur « Mon panier » dans le bandeau du haut

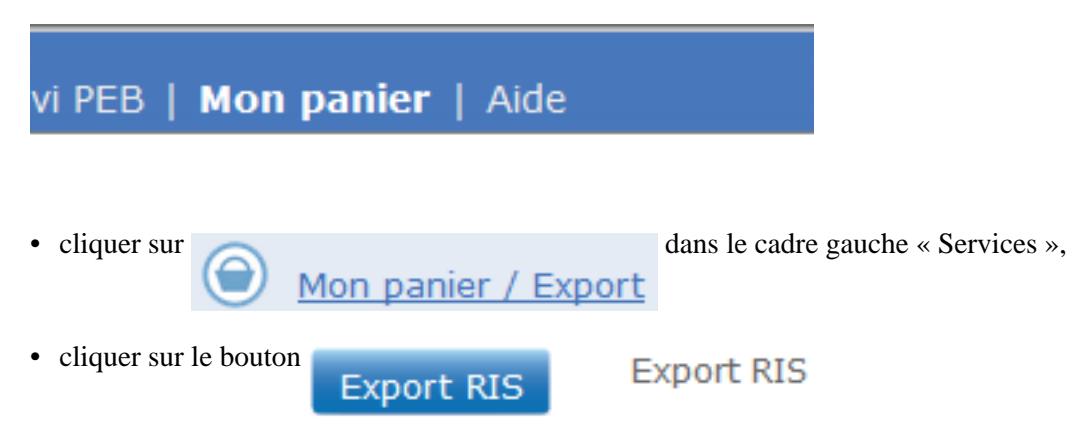

• sauvegarder le fichier comme pour l'export à l'unité.

### <span id="page-4-2"></span>**2.2.2. Pour un lot issu d'une recherche**

Procéder comme pour l'export à l'unité.